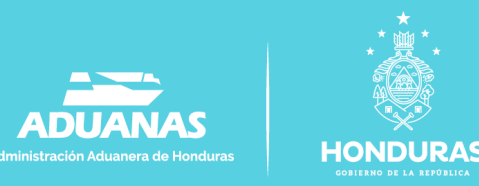

# **MANUAL PARA LA DESVINCULACIÓN DEL REGISTRO DE CONDUCTORES**

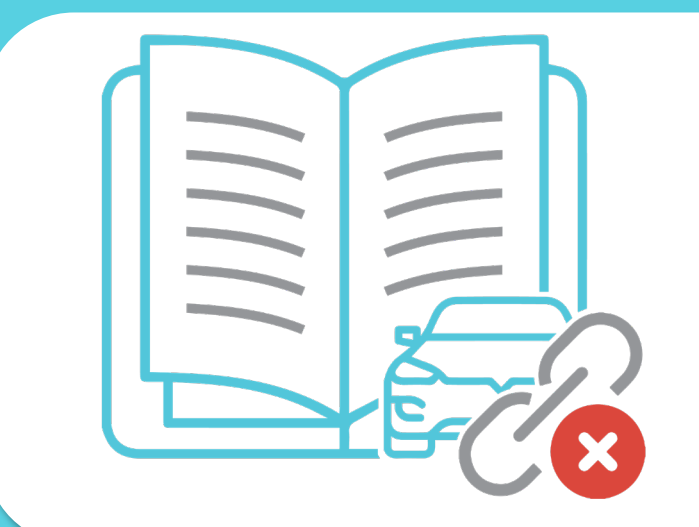

**El presente manual explica paso a paso la desvinculación de los conductores de unidades de transporte de carga de registrados en el código HN de un transportista. El proceso de desvinculación de los conductores se realiza a través de la Plataforma de Comercio Electrónica PECH, es completamente digital y automático,**

### **¿En qué casos debo realizar la desvinculación de un conductor?**

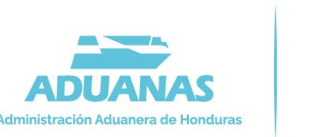

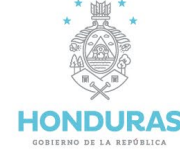

- **1. Cuando se termine la relación laboral entre el transportista y el conductor.**
- **2. Si NO está utilizando los servicios del conductor, aunque sea de manera temporal, se debe desvincular del CODIGO HN, para que este pueda ser registrado con otro transportista.**
- **3. En caso de fallecimiento del conductor.**

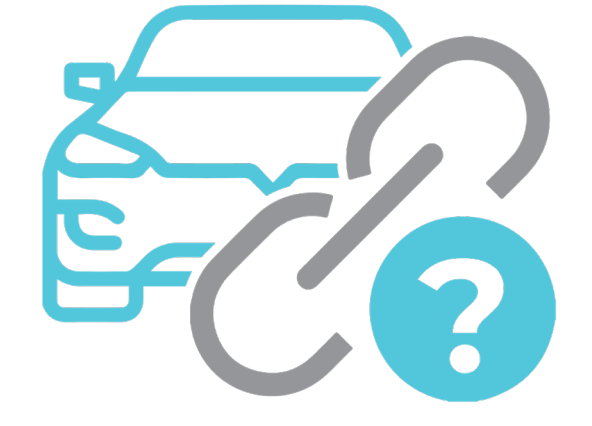

## **¿Qué sucede si el transportista de carga no desvincula del sistema al conductor del CODIGO HN?**

**El conductor no podrá trabajar con otro transportista coaccionando el derecho a laborar, lo cual podrá ser sancionado con los procesos administrativos aplicables con base a la ley.** 

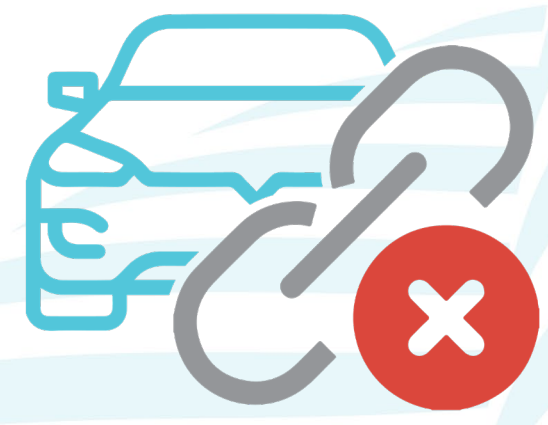

# *PASOS PARA DESVINCULAR LOS CONDUCTORES EN EL PECH*

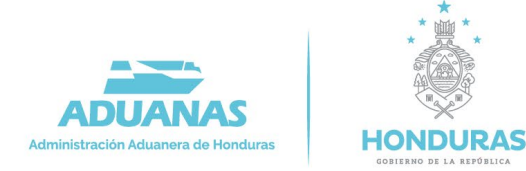

**1. Ingrese a la página de aduanas [www.aduanas.gob.hn](http://www.aduanas.gob.hn/), y haga clic en el ícono de pech.**

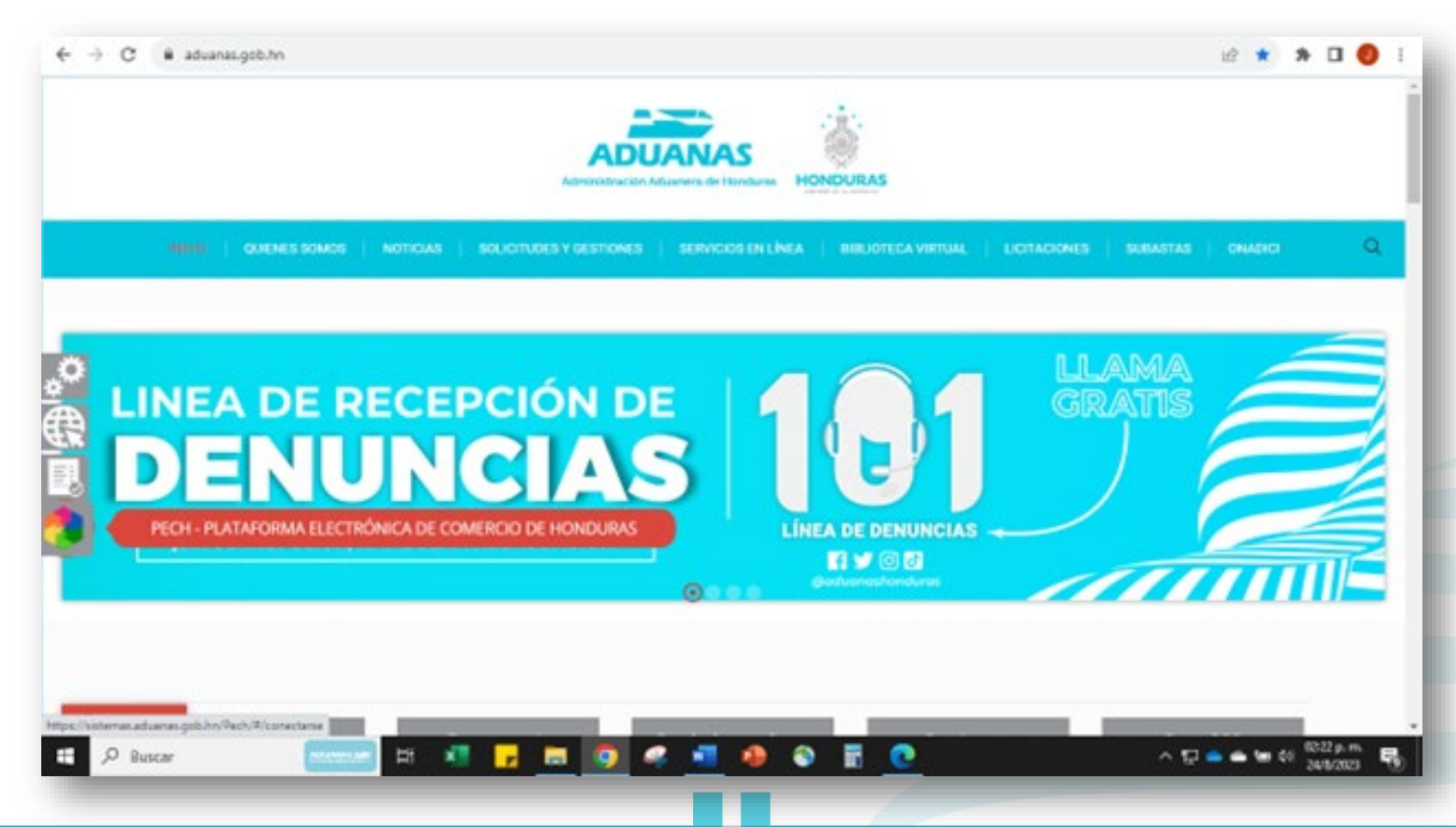

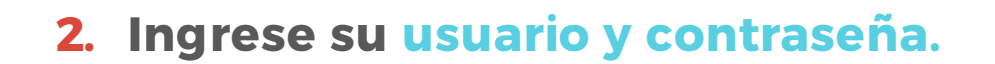

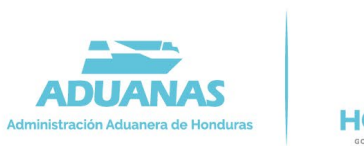

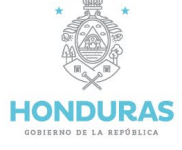

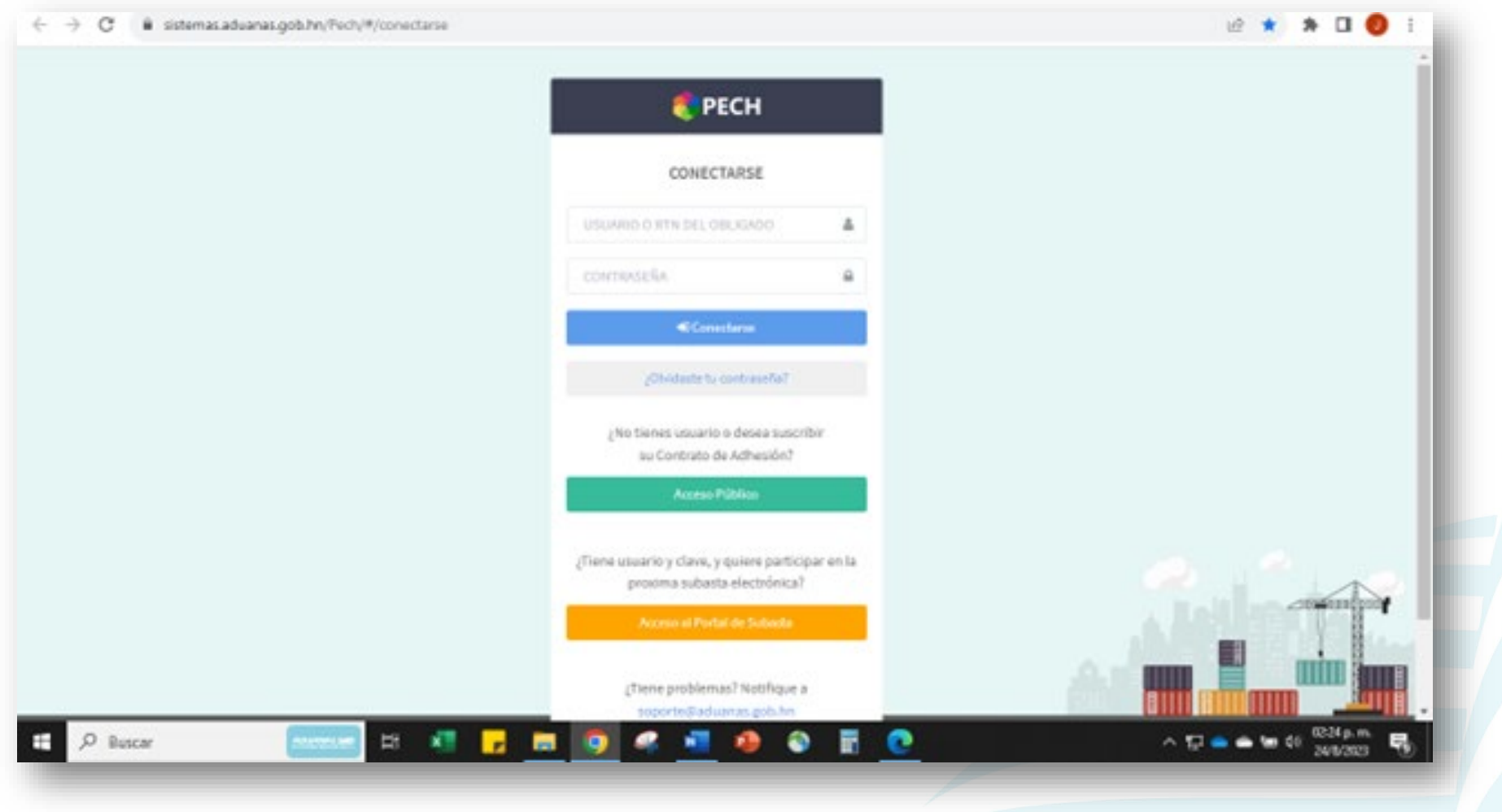

#### **3. Gestión de solicitudes.**

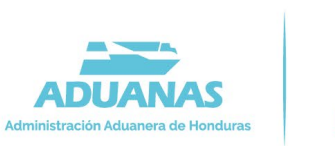

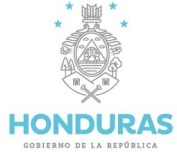

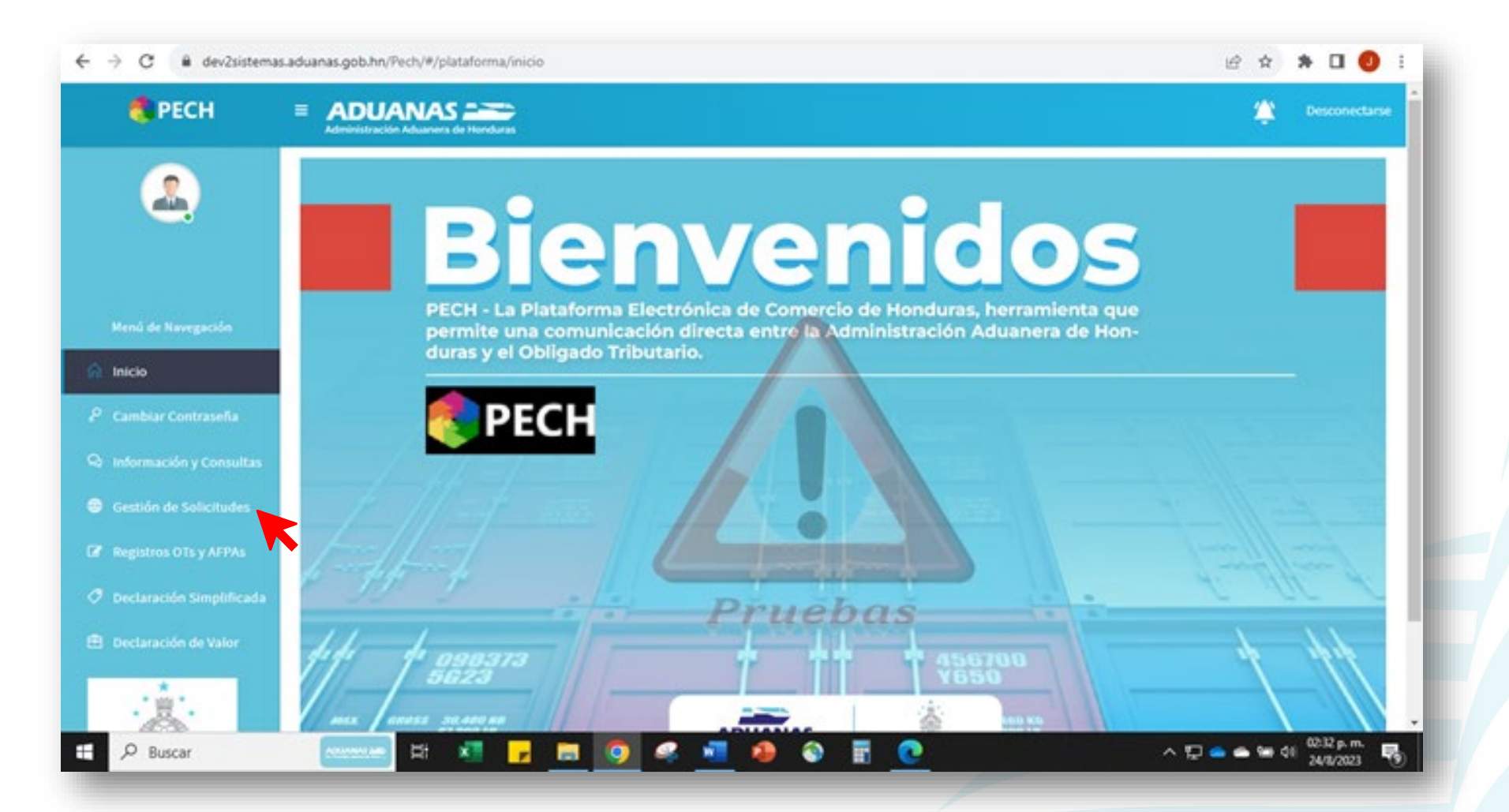

#### **4. Registrar solicitud.**

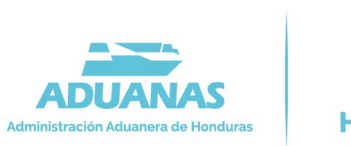

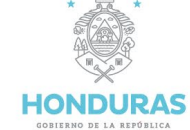

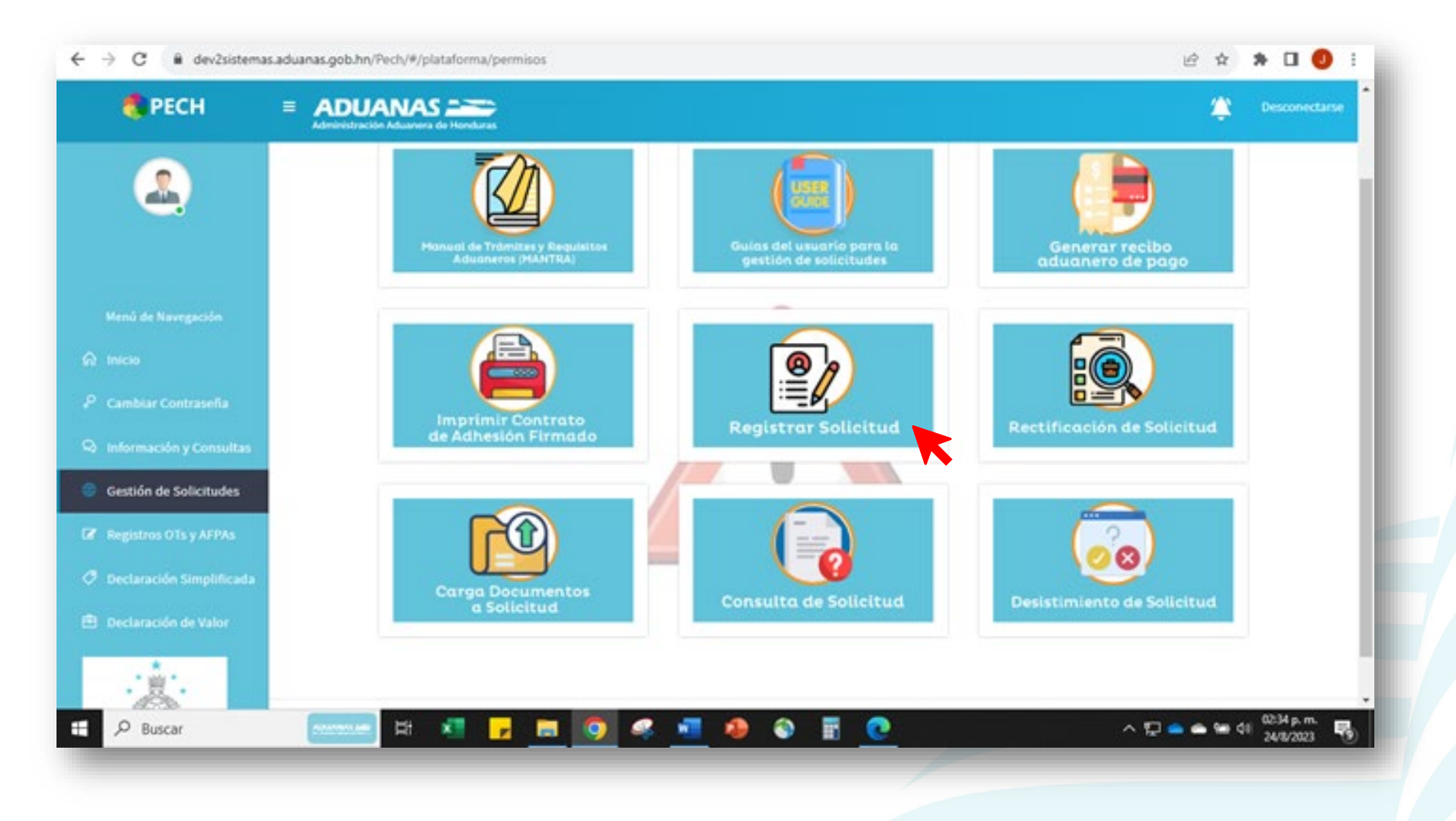

#### **5. Dar clic en SP049 - DESVINCULACIÓN DEL TRANSPORTISTA CON EL REGISTRO DE CONDUCTORES. Y cargar formulario.**

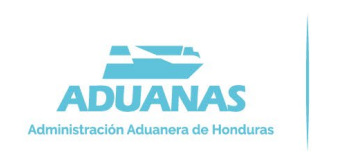

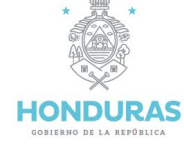

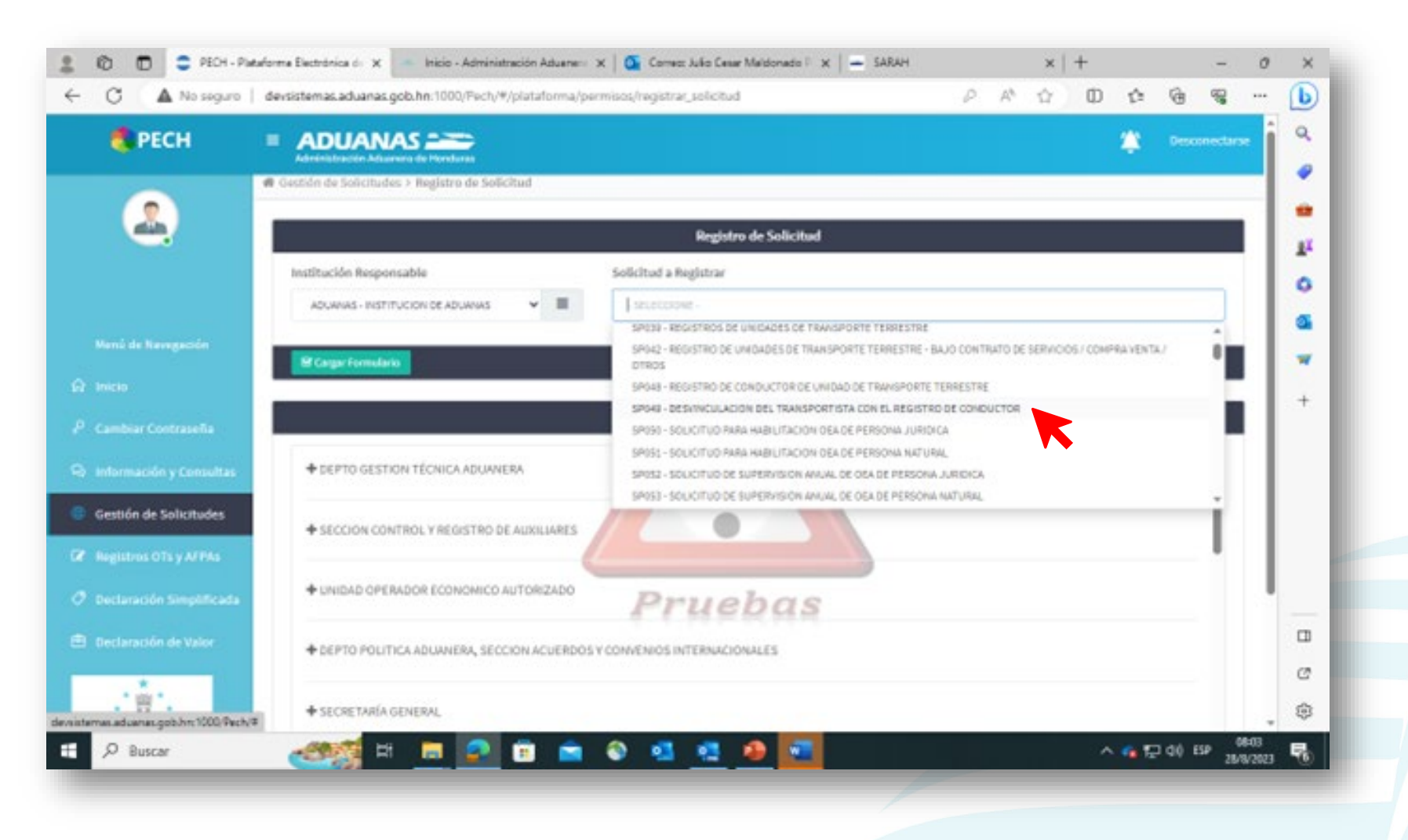

#### **6. Llenar los datos a informar, incluyendo el motivo del porqué está desvinculando al conductor luego validar.**

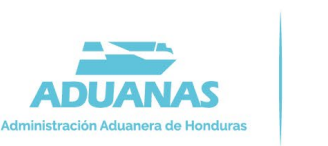

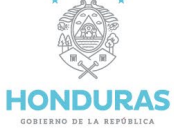

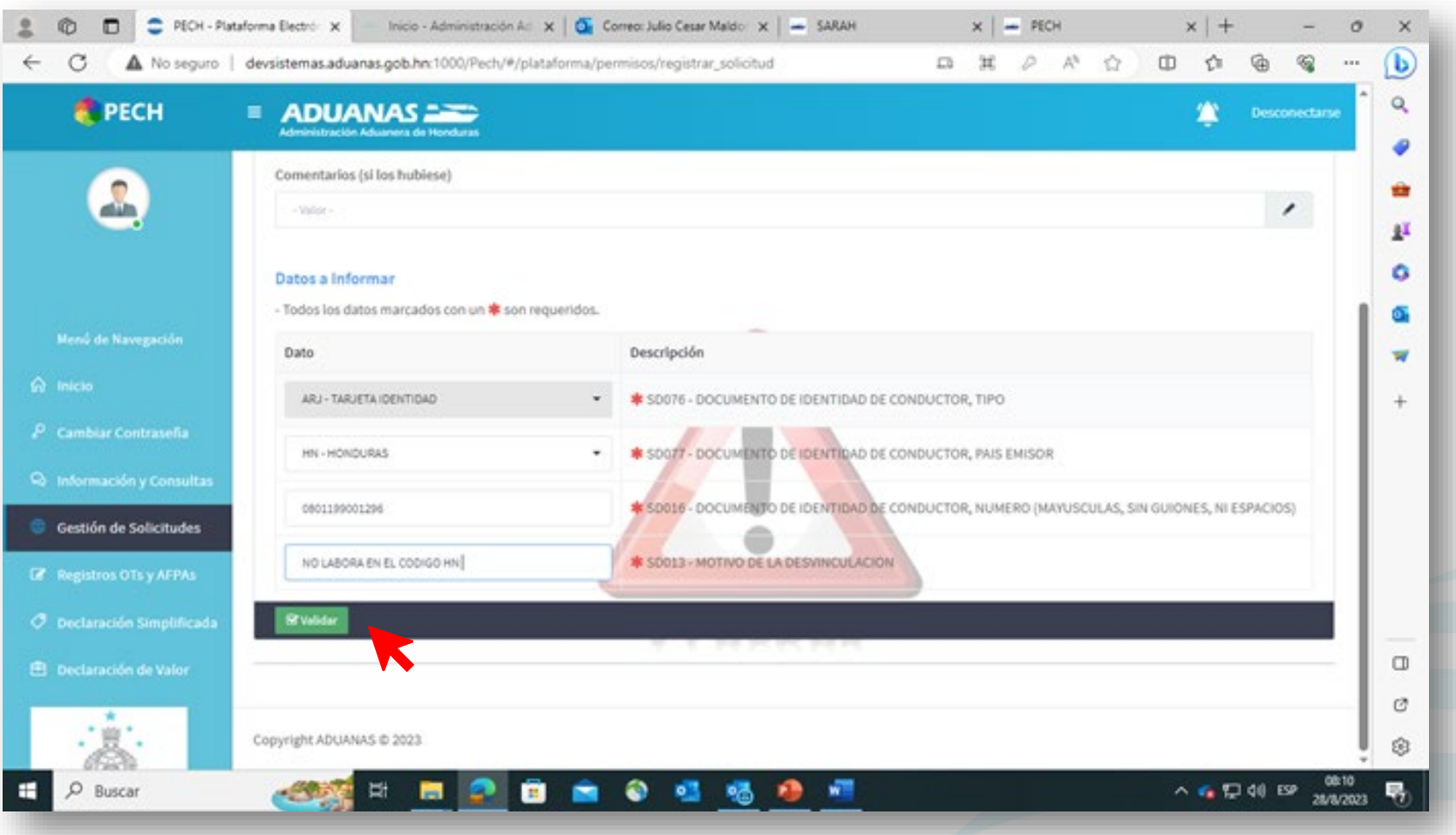

#### **7. Aparecerá el mensaje validación satisfactoria.**

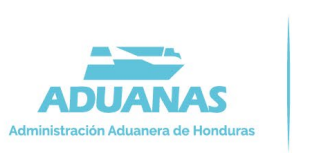

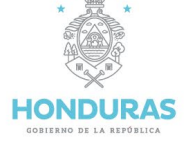

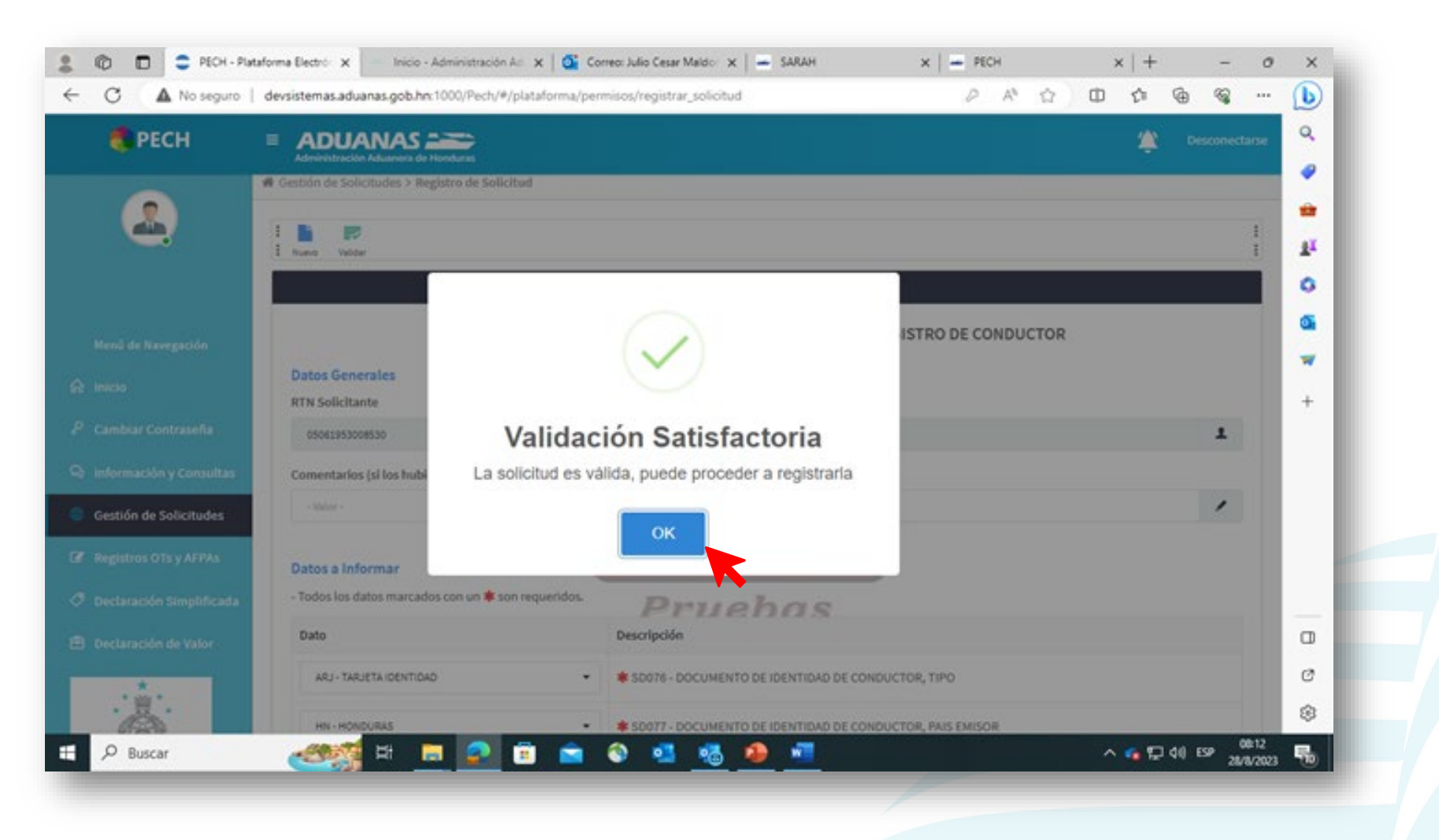

#### **8. Dar clic en registrar solicitud, luego si registrar.**

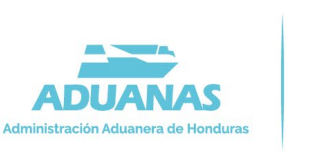

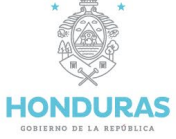

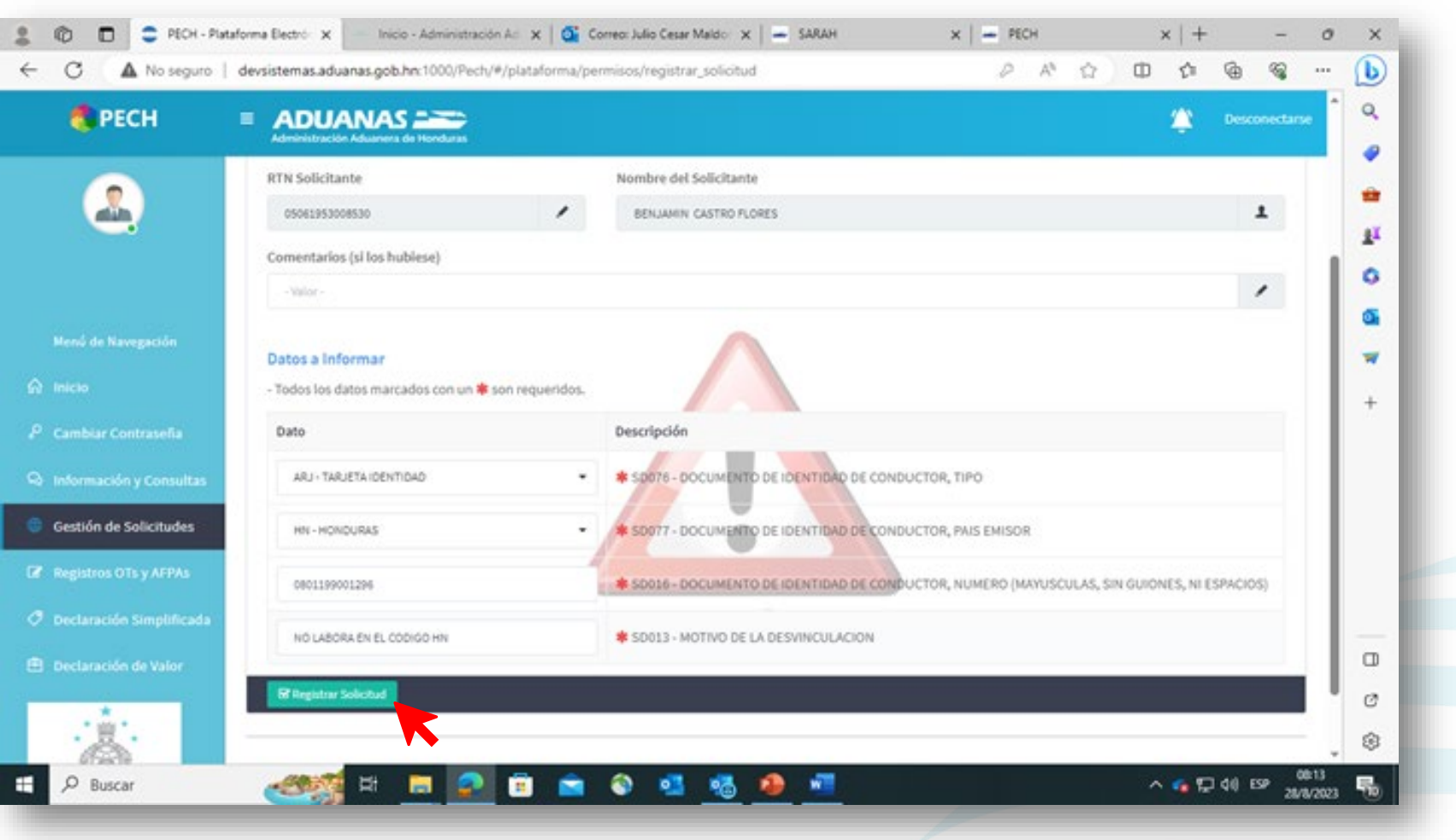

#### **9. Aparecerá el mensaje solicitud registrada.**

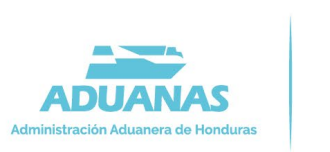

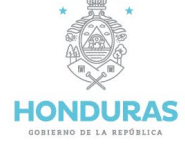

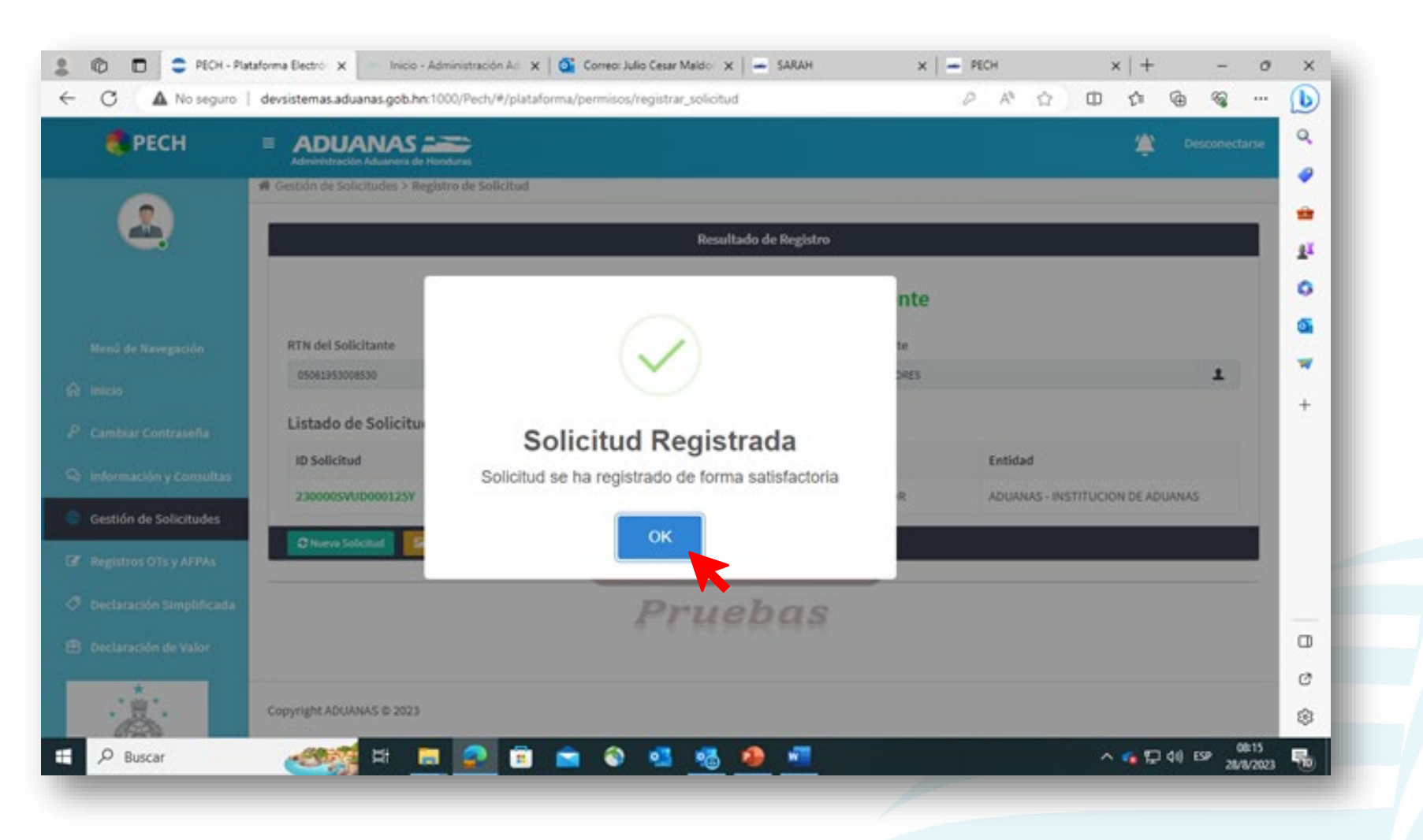

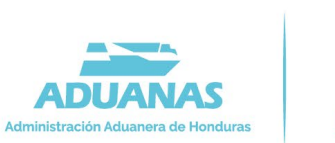

#### **10. La solicitud se registró exitosamente, el conductor ha sido desvinculado del sistema.**

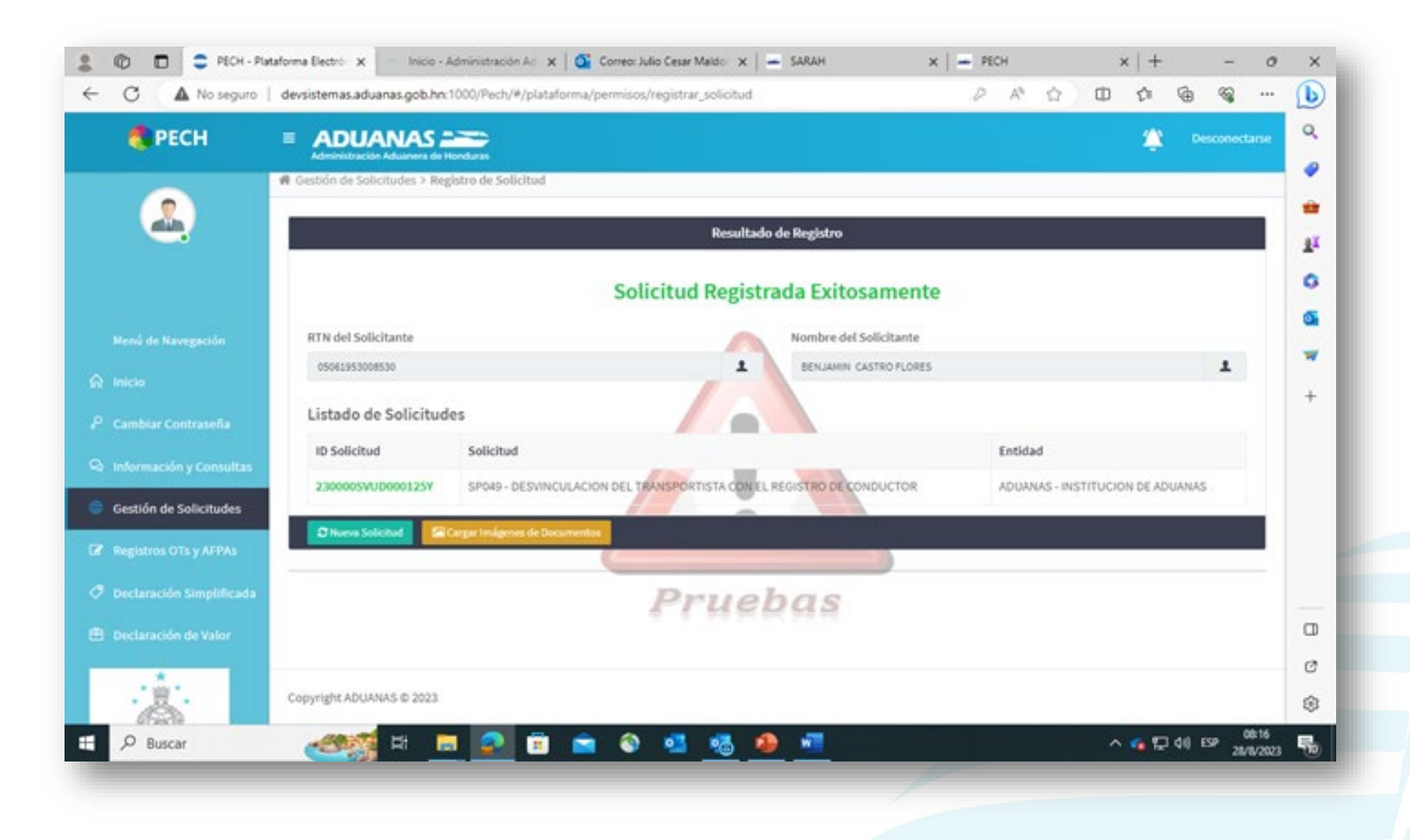

**HONDURAS** CORTERNO DE LA REPÚBLICA